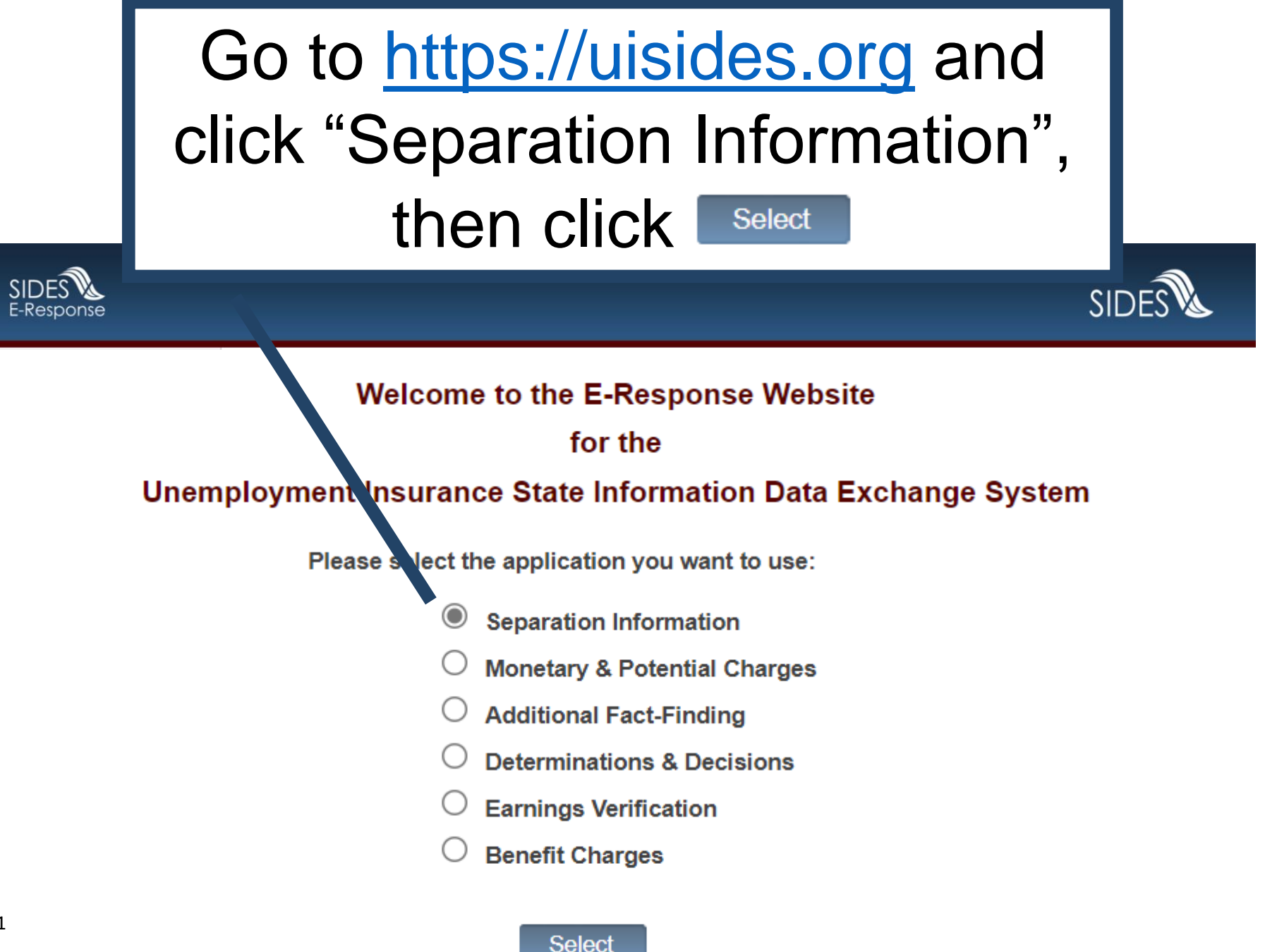

# Select "Pennsylvania" from the drop-down list of states

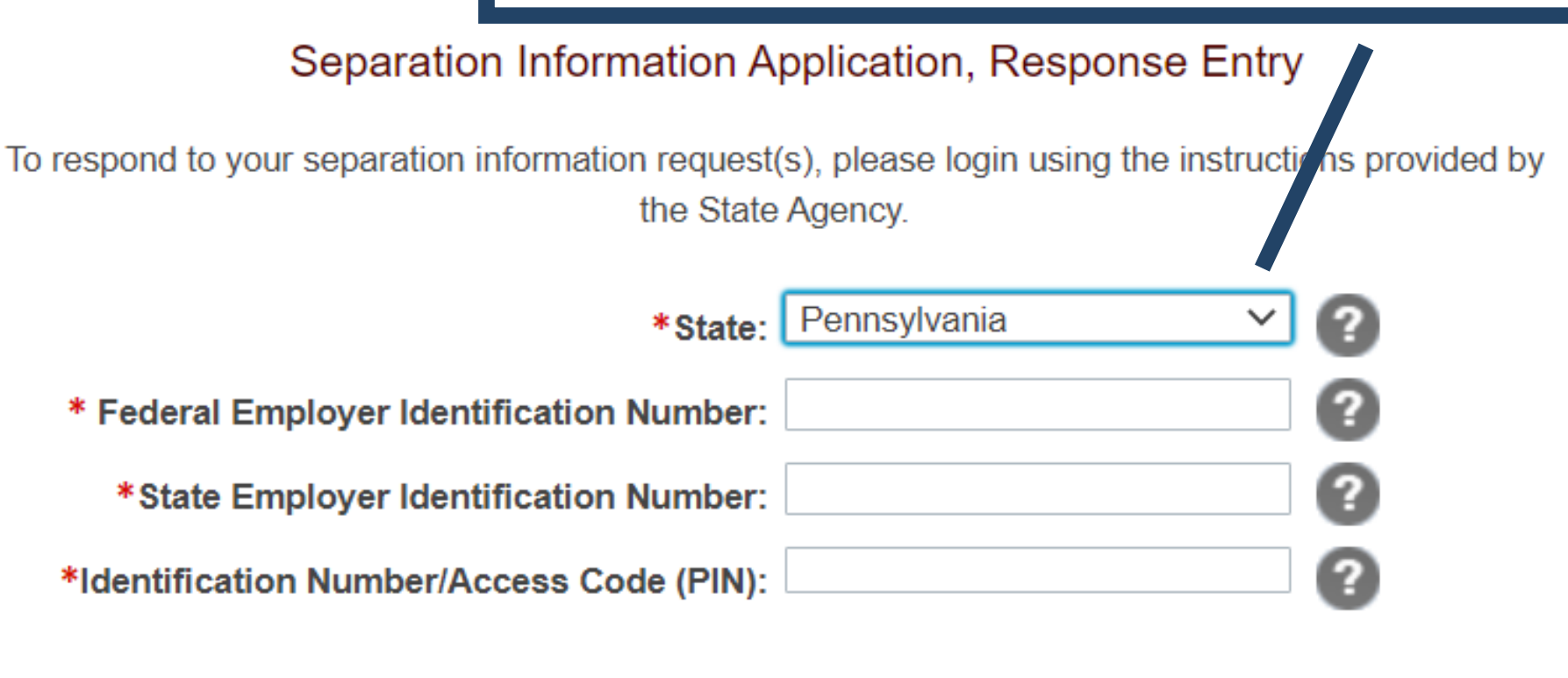

Cancel Login

Return to the Main E-Response Selection Page

# Type in 9-digit FEIN and 7-digit SEIN (the PA UC account number) without hyphens

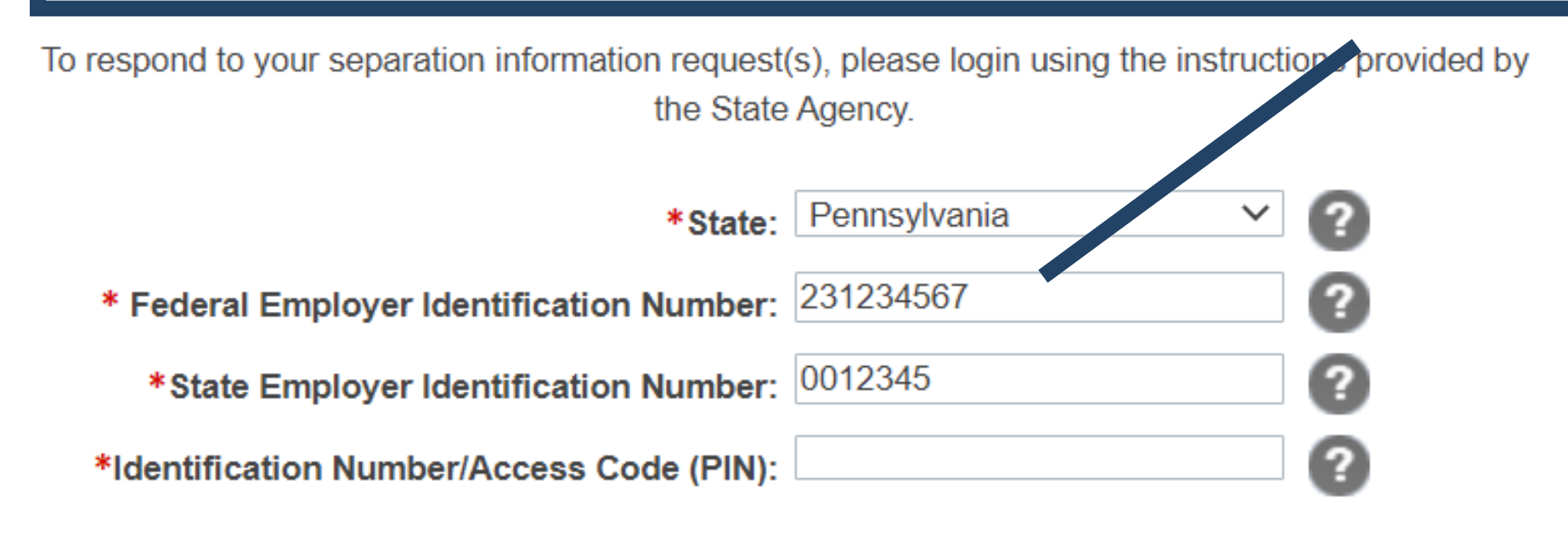

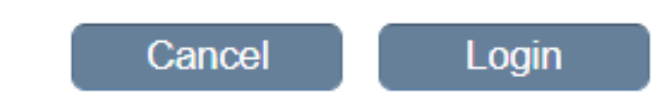

Return to the Main E-Response Selection Page

4

 $1$  of  $1$ 

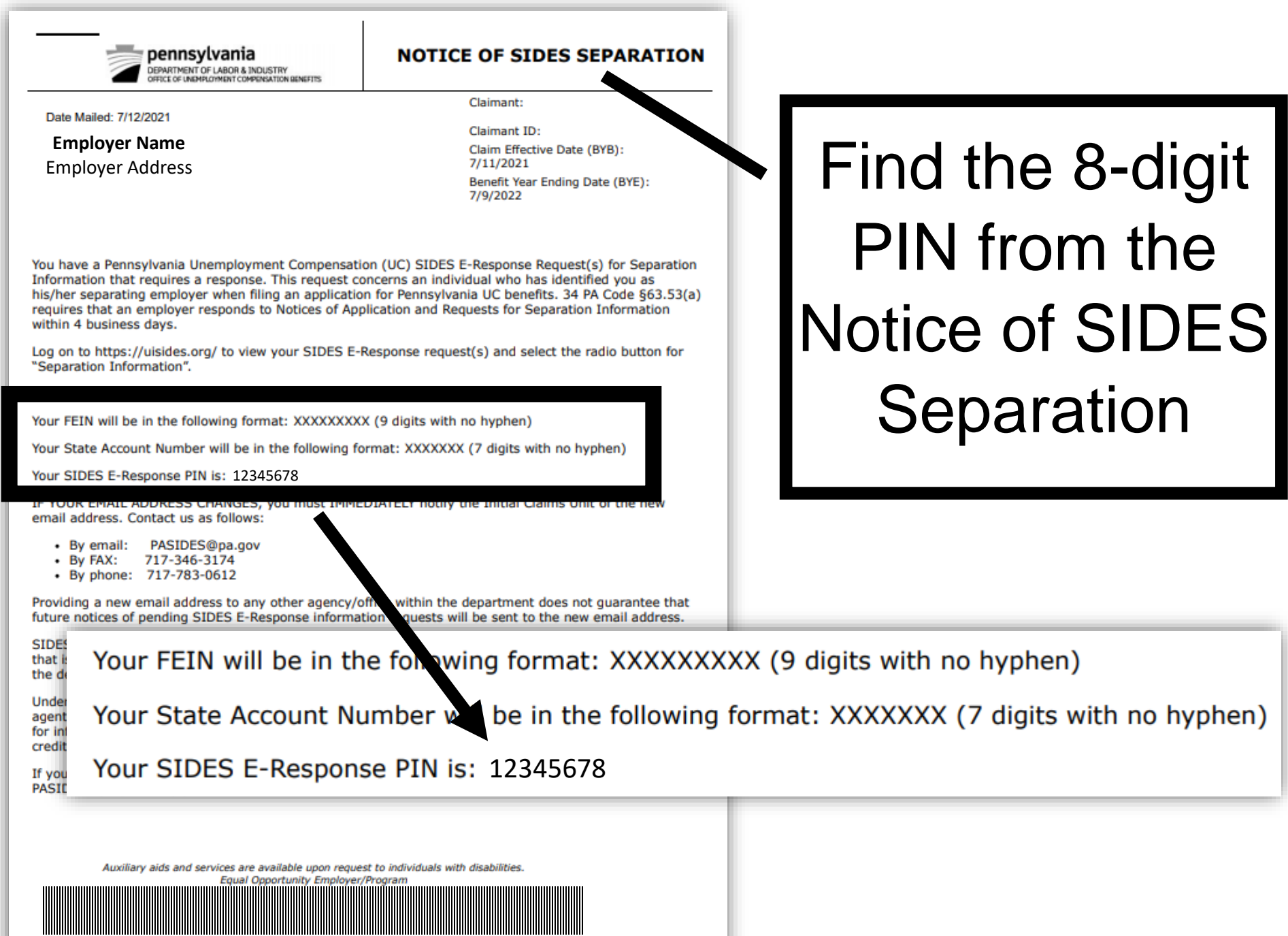

3961064

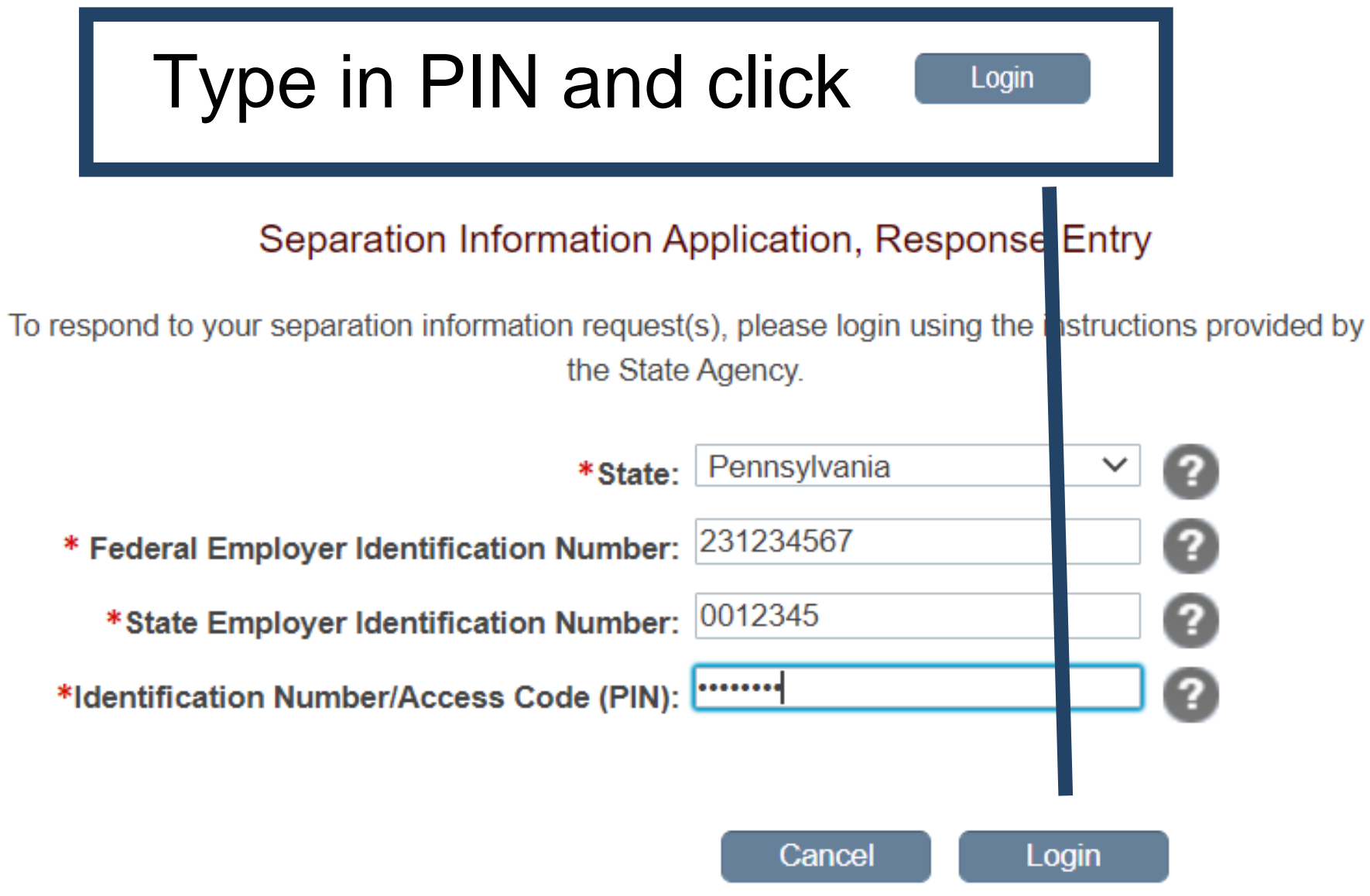

Return to the Main E-Response Selection Page

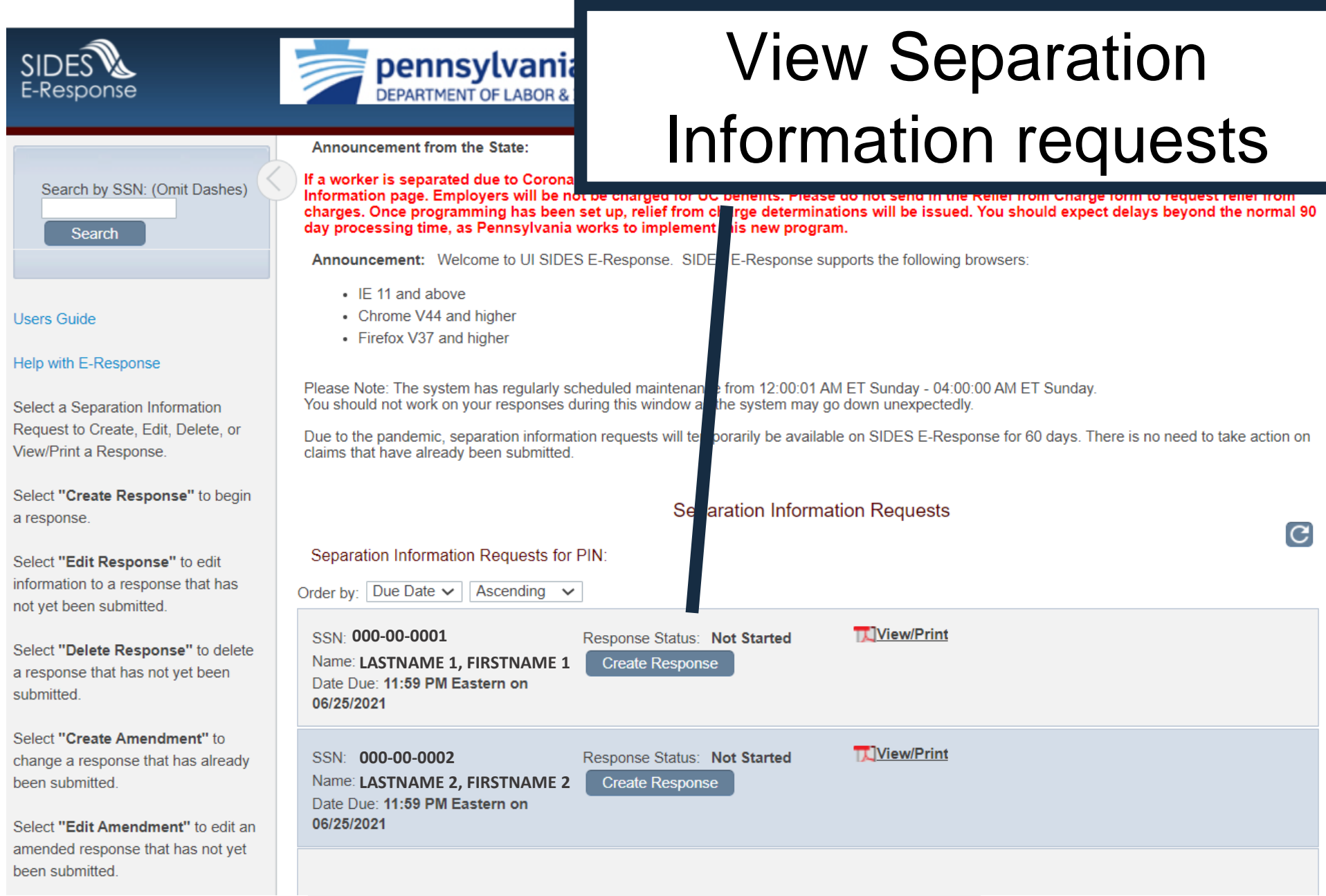

<span id="page-6-0"></span>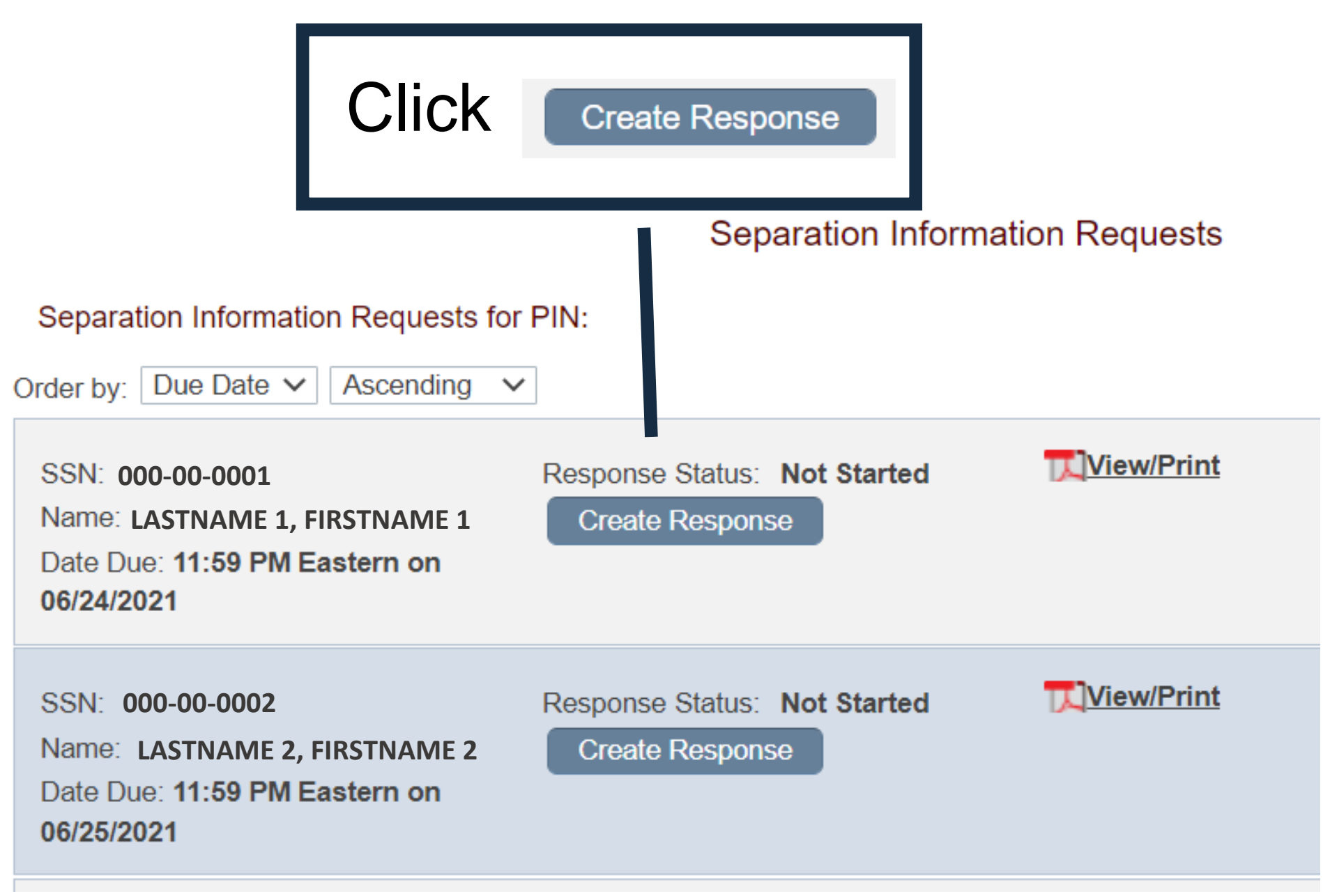

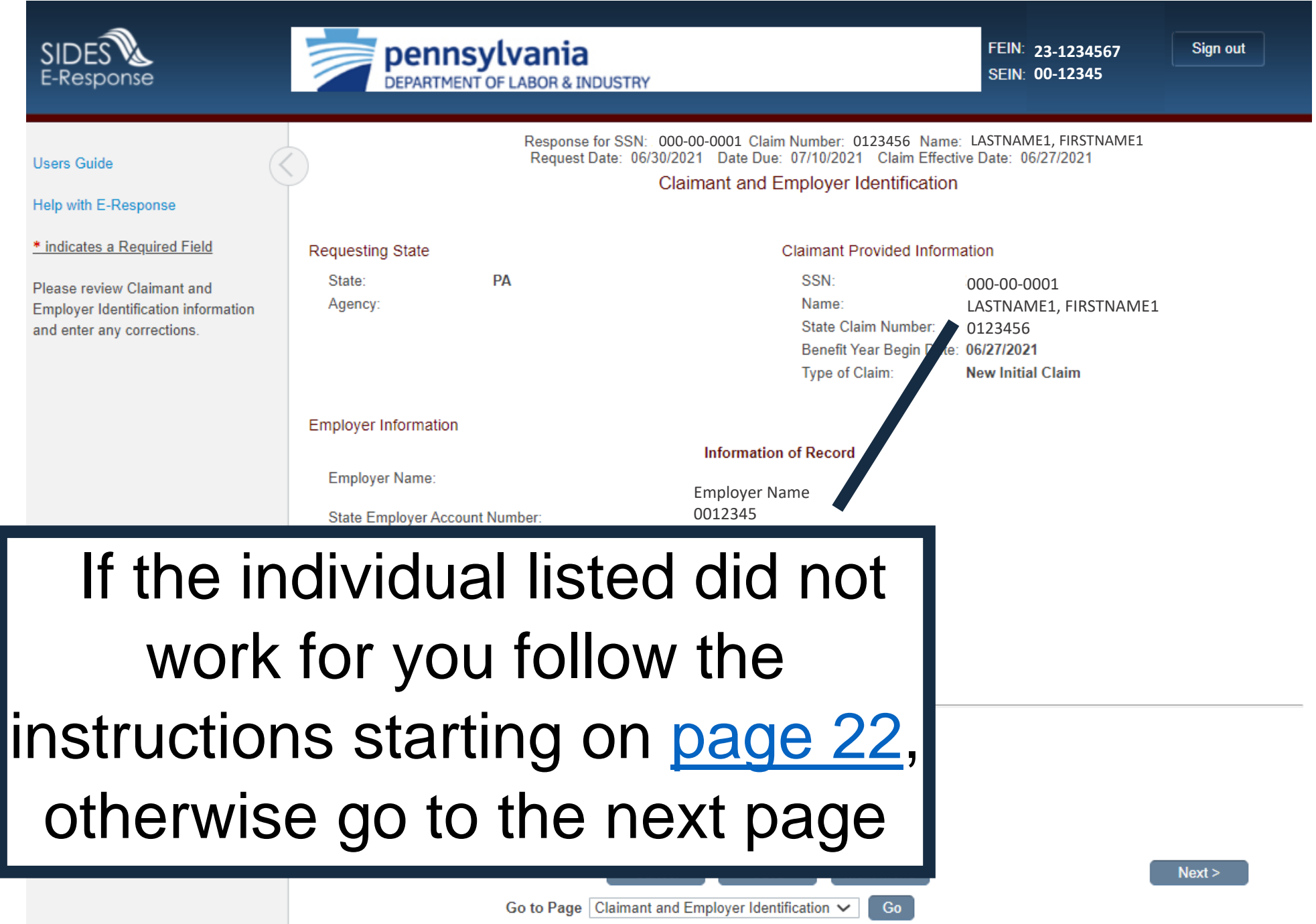

## **Claimant and Employer Identification**

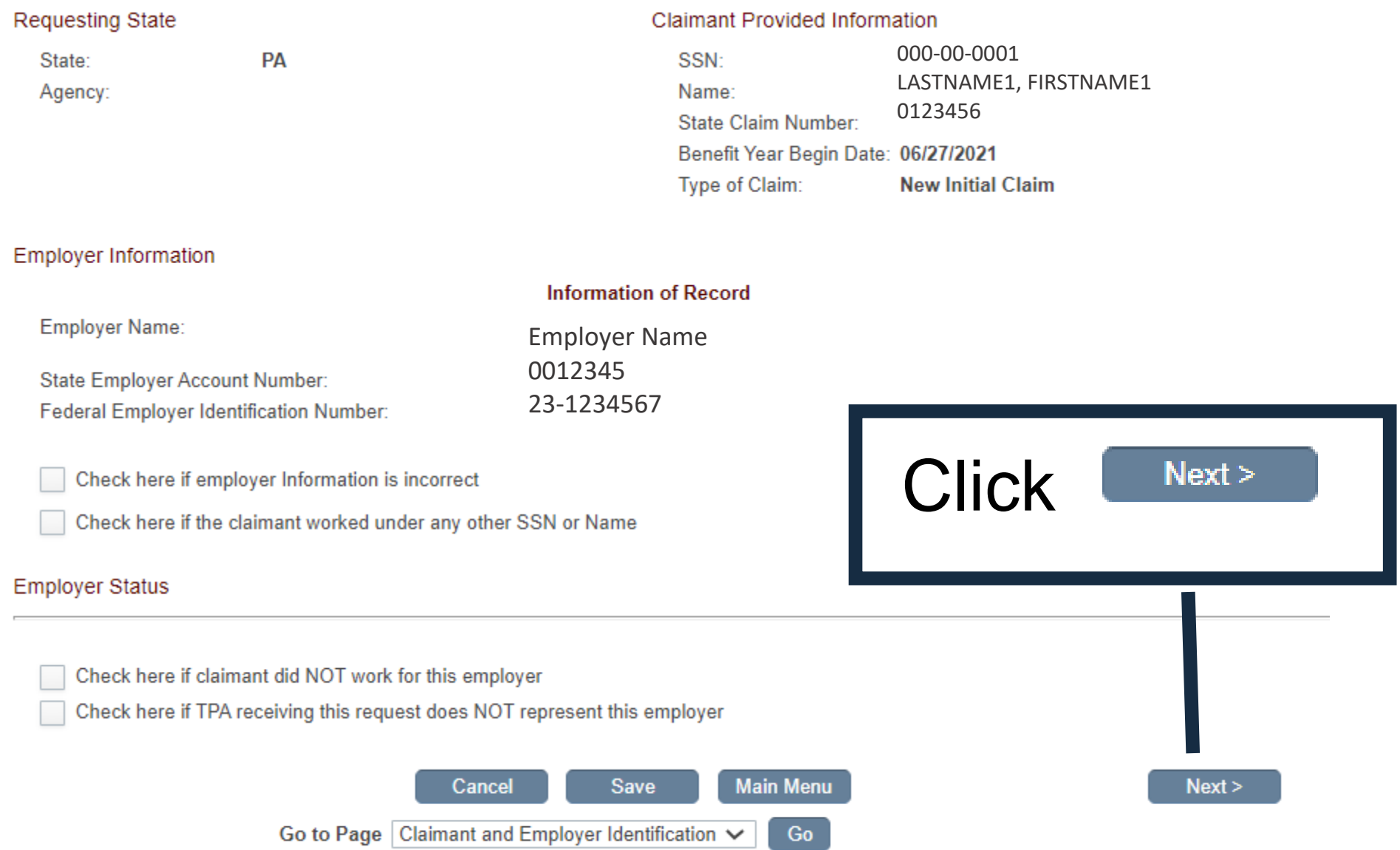

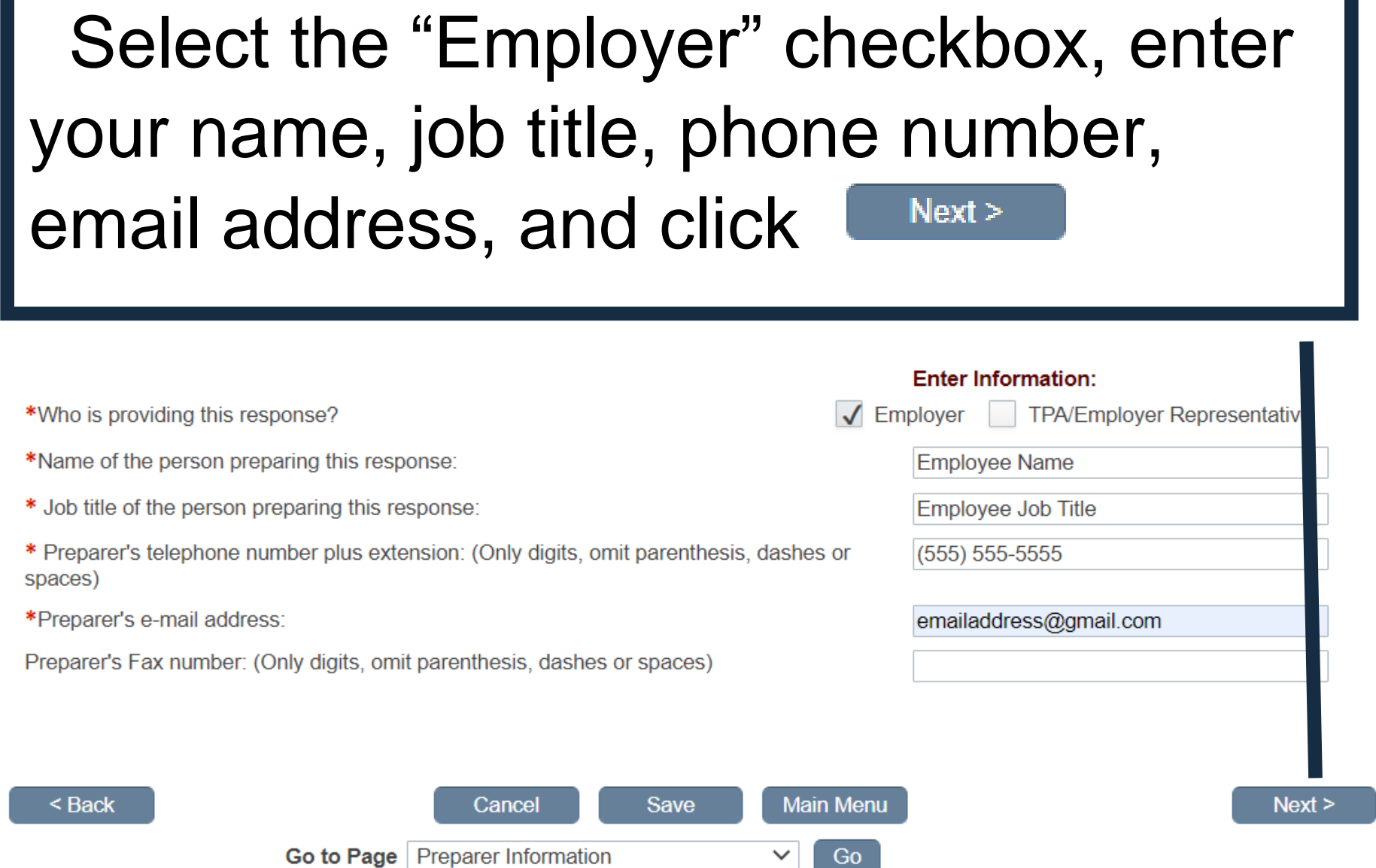

ノ

# Complete the "Employer's Reason for Claimant's Separation" and "Last day of work" fields only

 $1<sub>1</sub>$ 

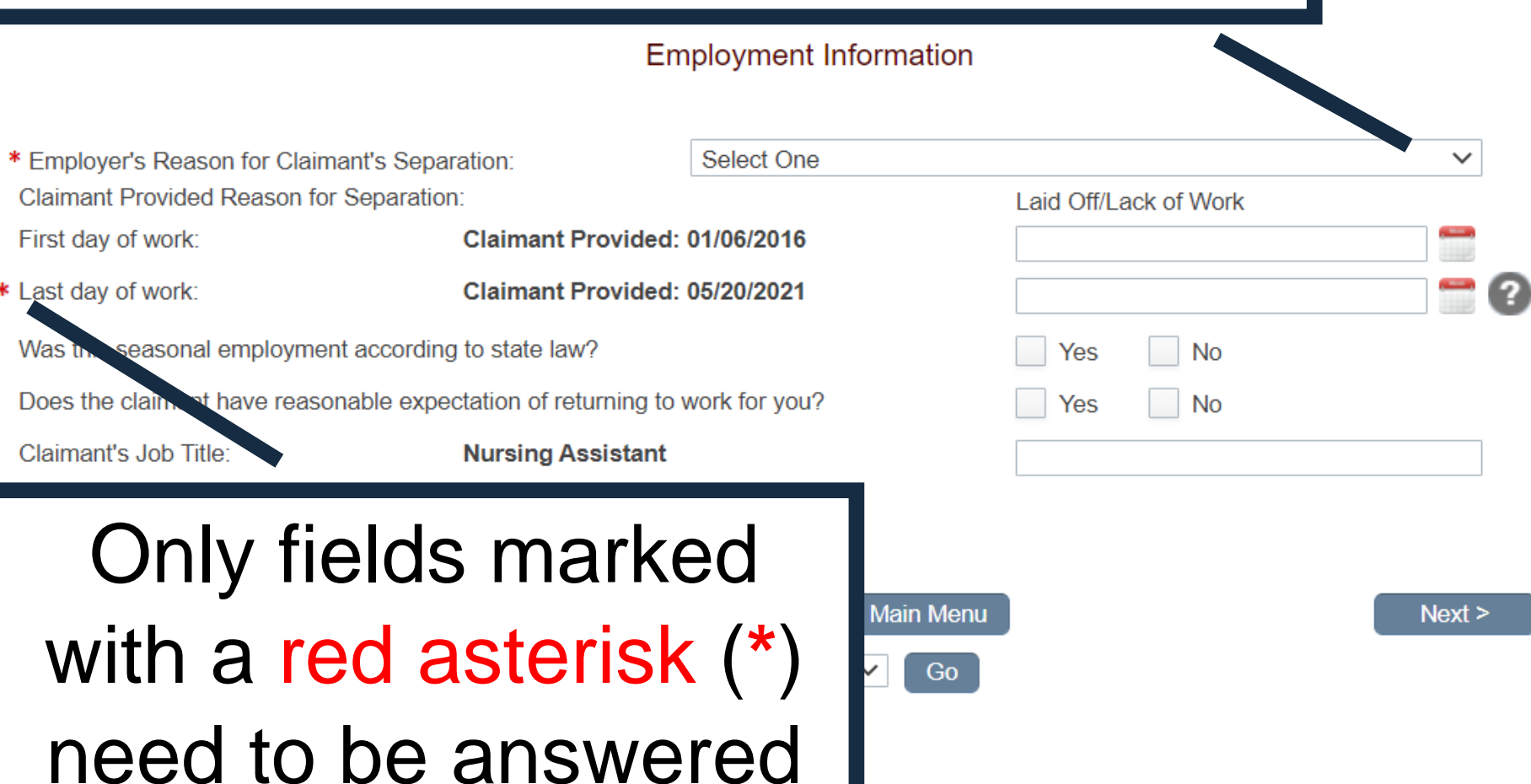

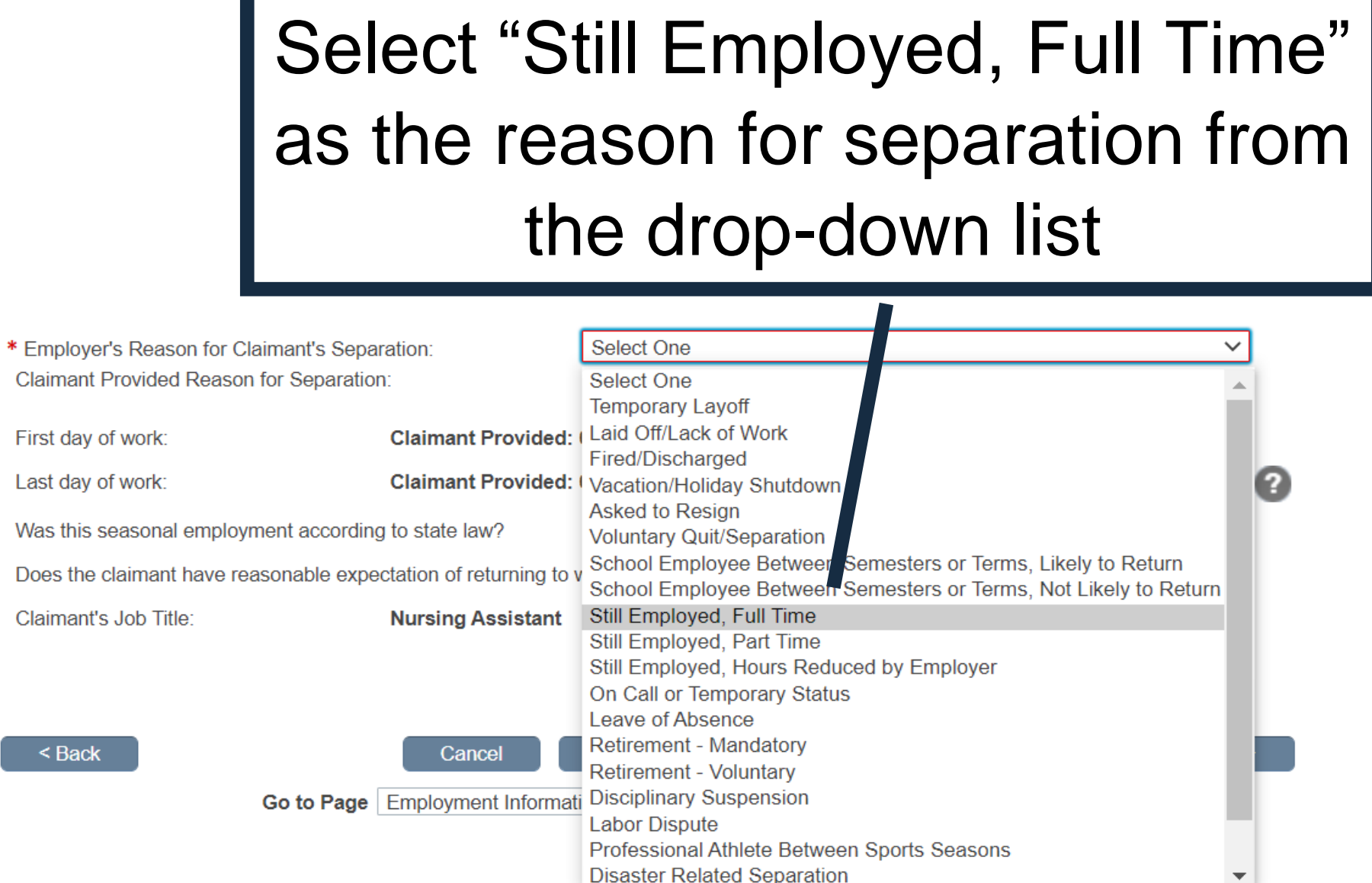

 $<sub>Back</sub>$ </sub>

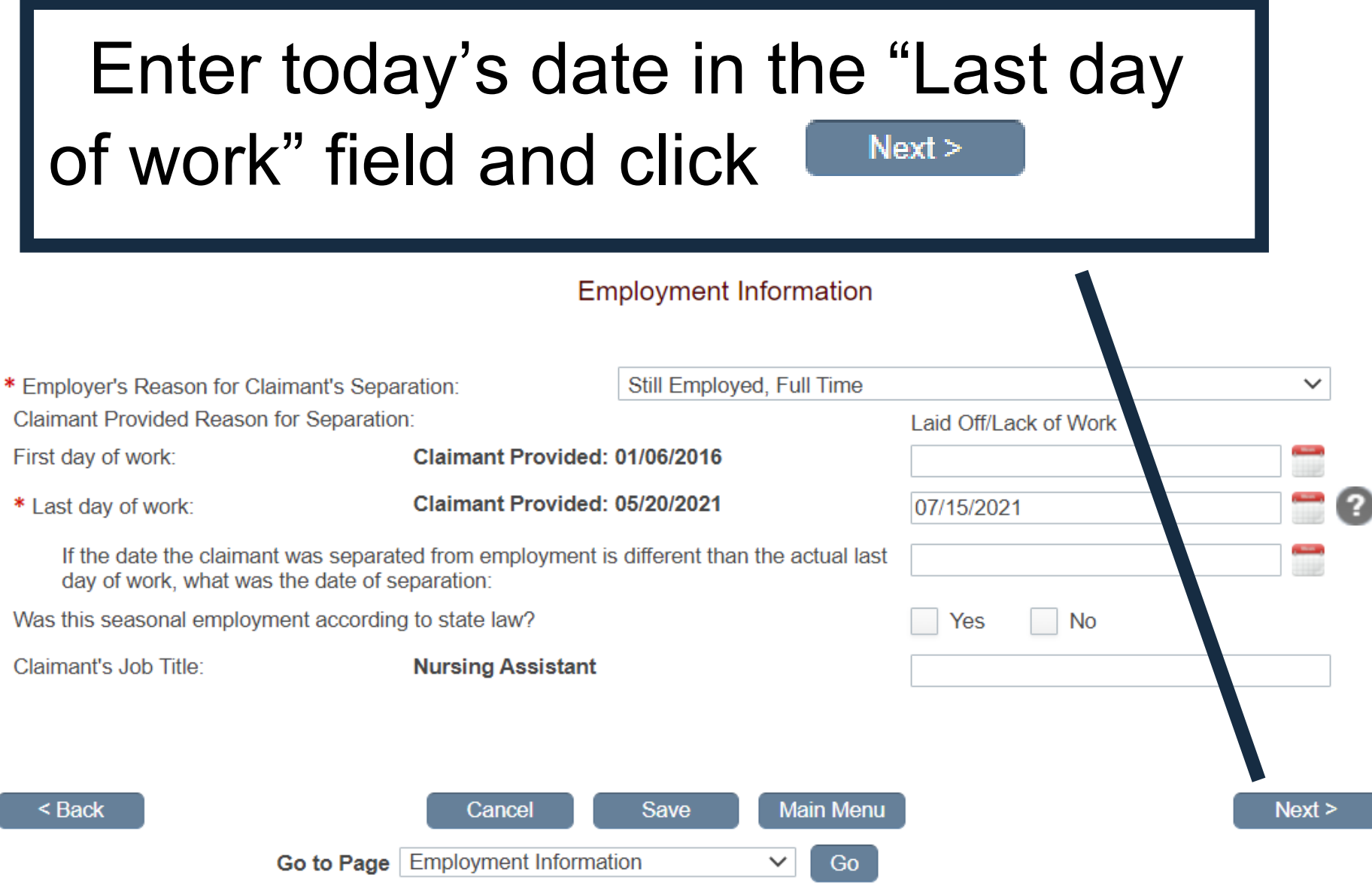

## Select "Wages are not currently available" from the drop-down list

### **Wages Earned/Hours Worked**

\* Are total earned wages available for 01/01/2020 thru 12/31/2020?

\* Are total weeks worked available for 01/01/2020 thru 12/31/2020?

What were the total wages earned after 06/27/2021?

What were the total hours worked after 06/27/20212

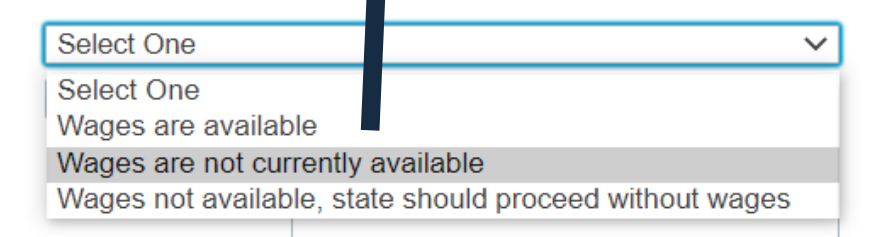

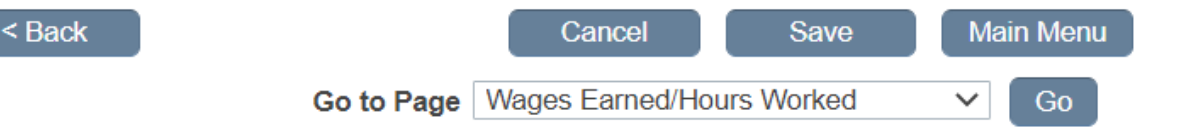

 $Next$ 

 $\overline{\phantom{0}}$ 

## Select "Weeks are not currently available" from the drop-down list and click  $Next$

### **Wages Earned/Hours Worked**

\* Are total earned wages available for 01/01/2020 thru 12/31/2020? \* Are total weeks worked available for 01/01/2020 thru 12/31/2020? What were the total wages earned after 06/27/2021? What were the total hours worked after 06/27/2021?

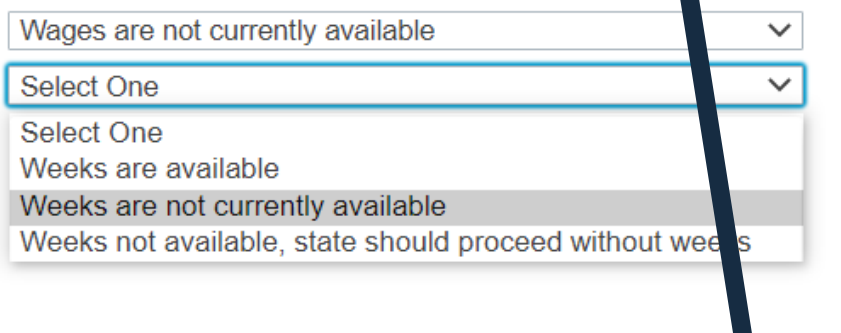

 $Next$ 

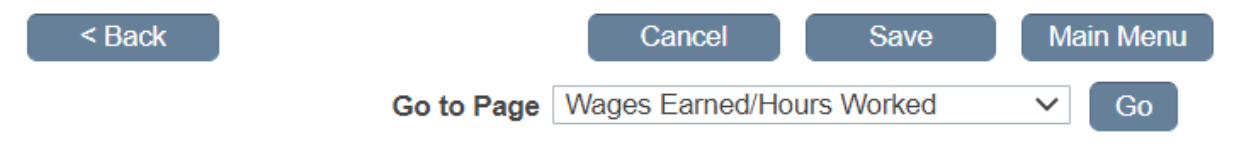

 $\overline{\phantom{a}}$ 

# Answer the questions as shown and click

 $\overline{\phantom{a}}$ 

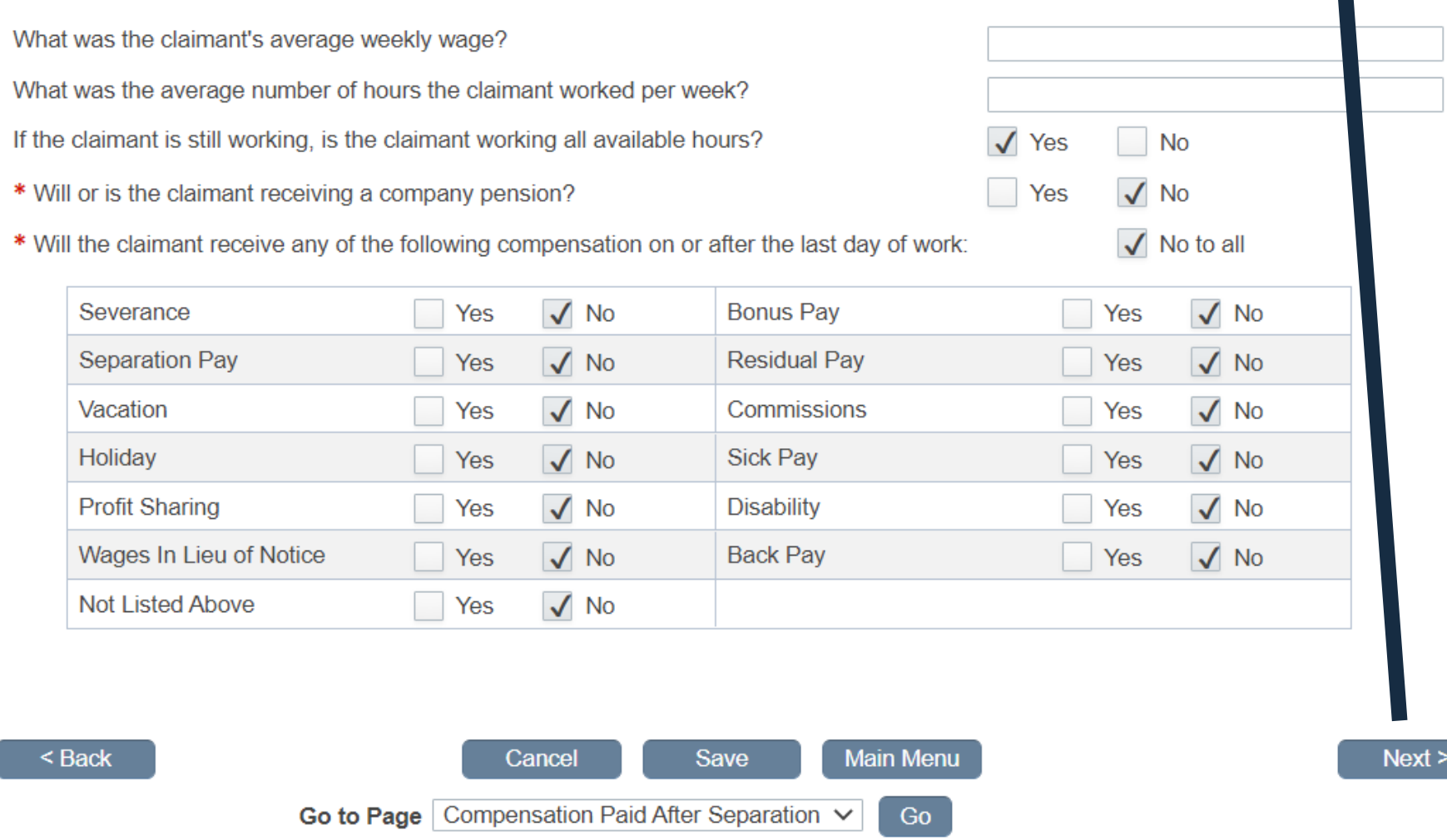

 $\checkmark$ 

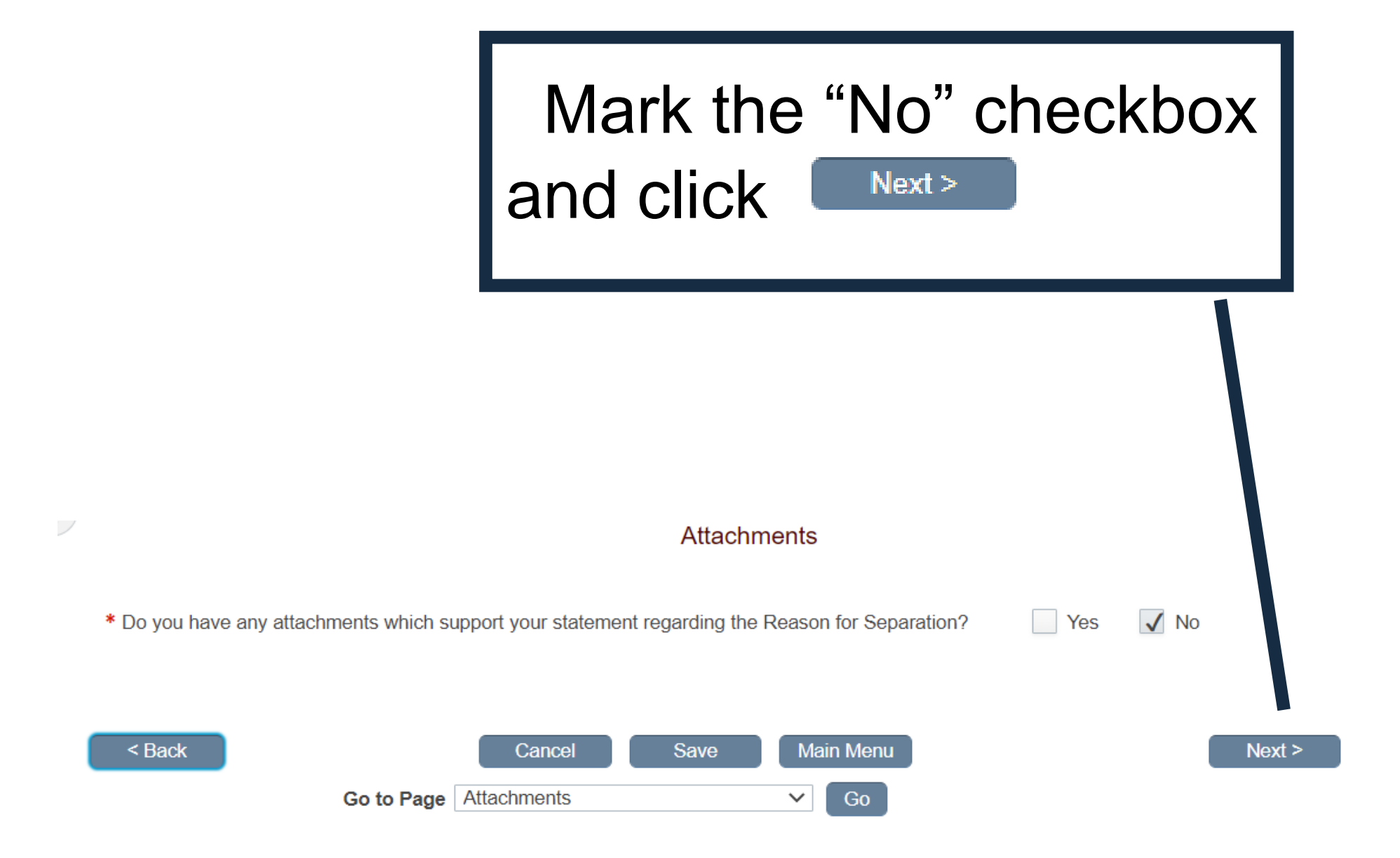

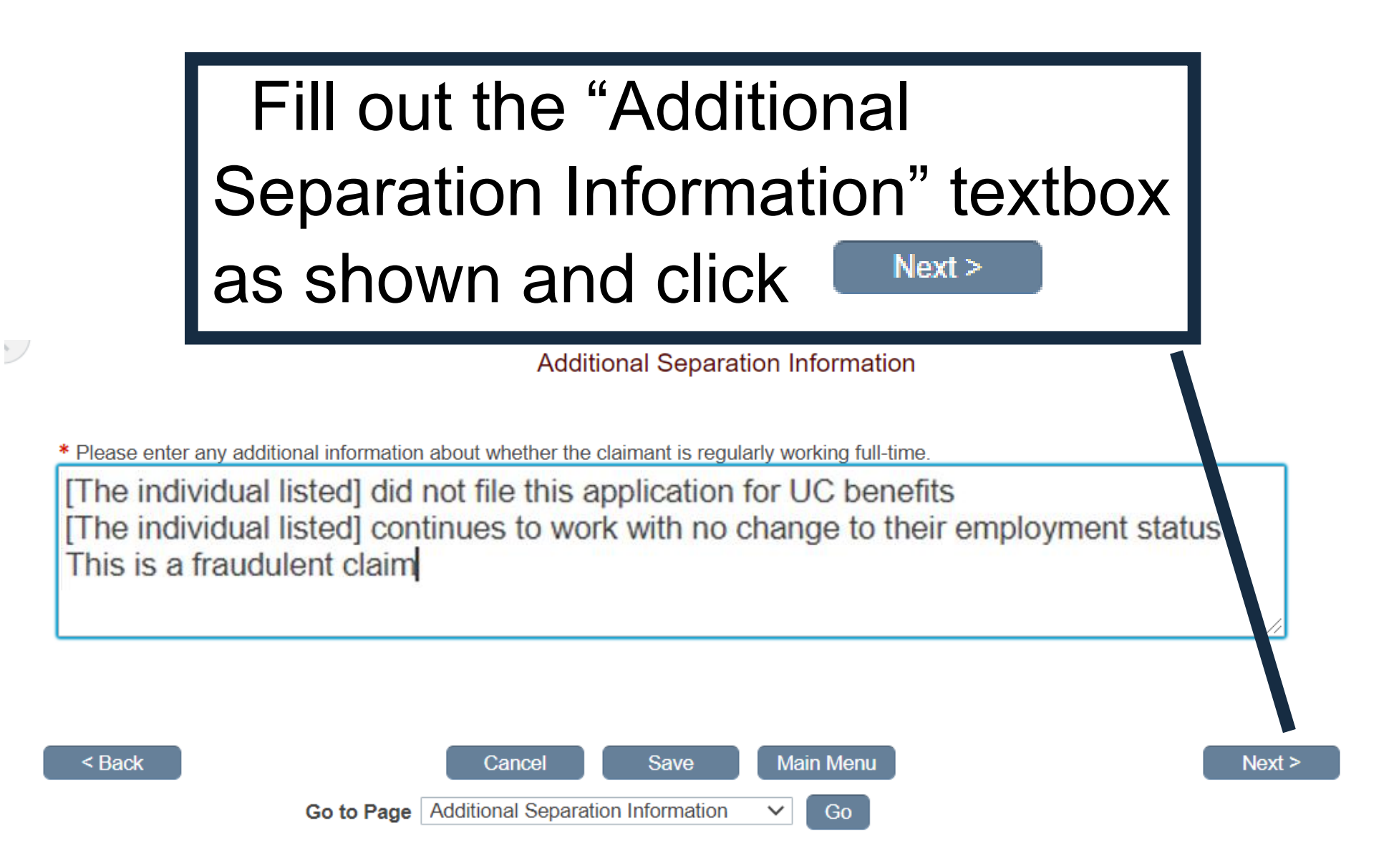

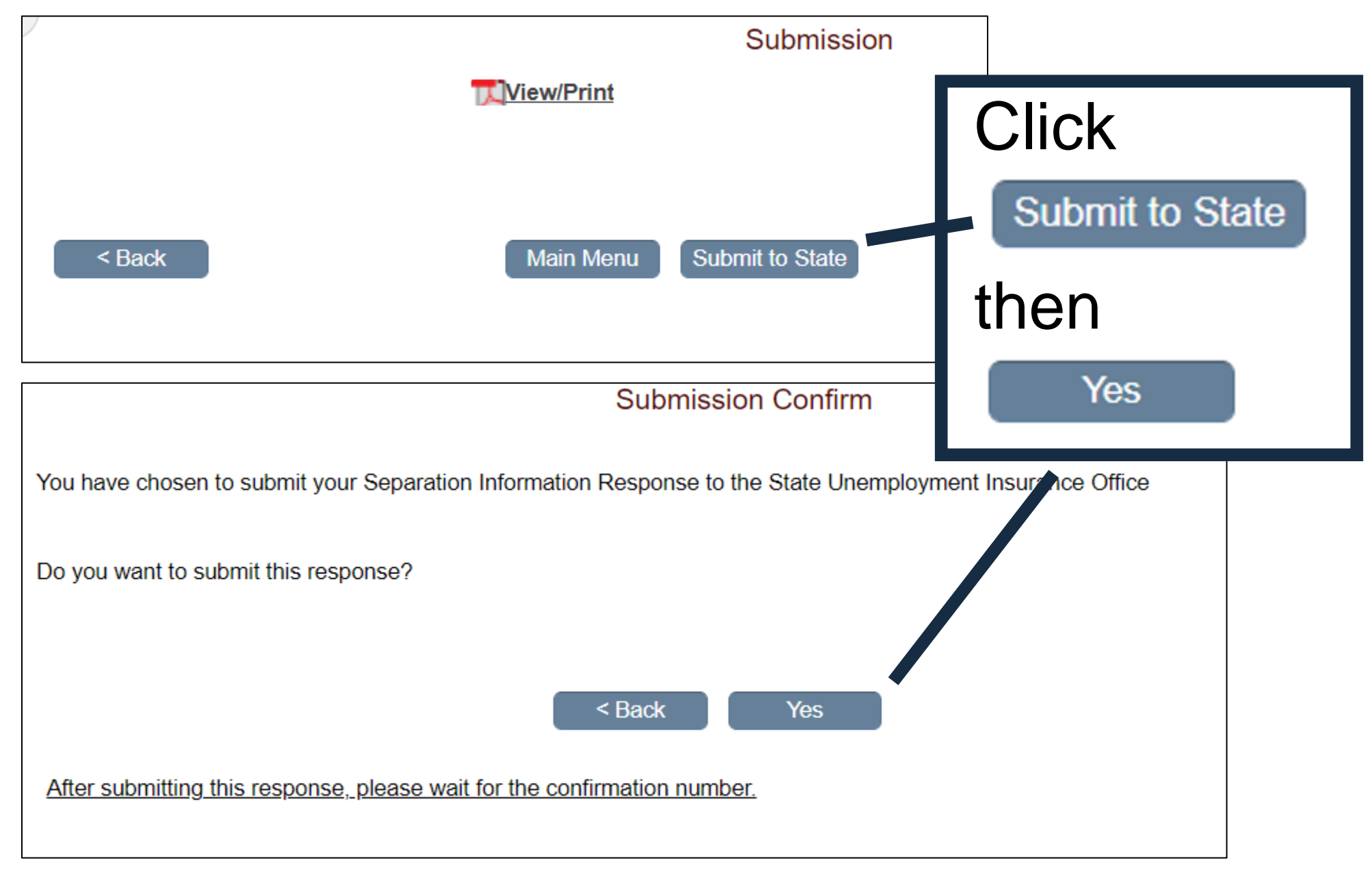

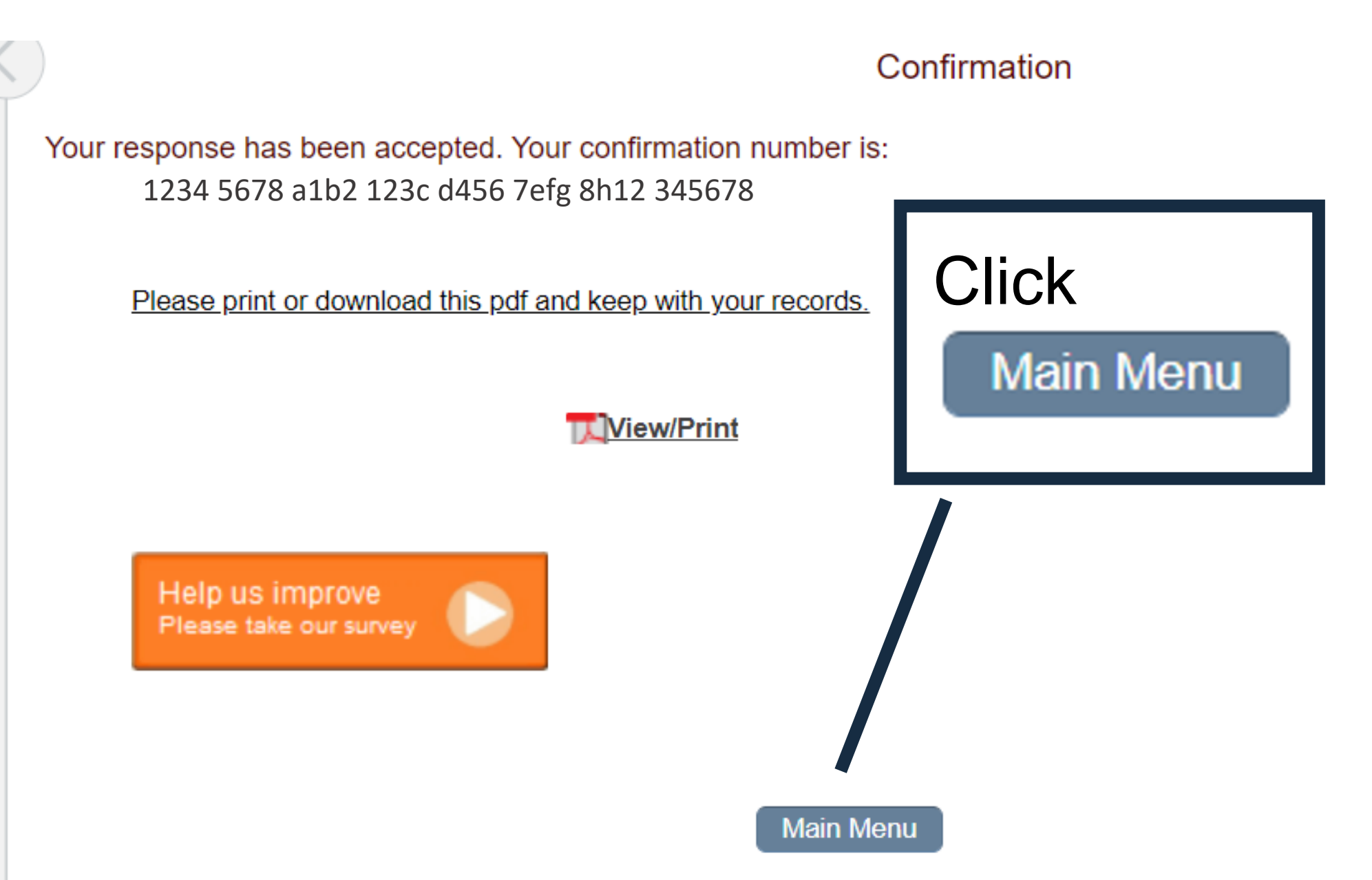

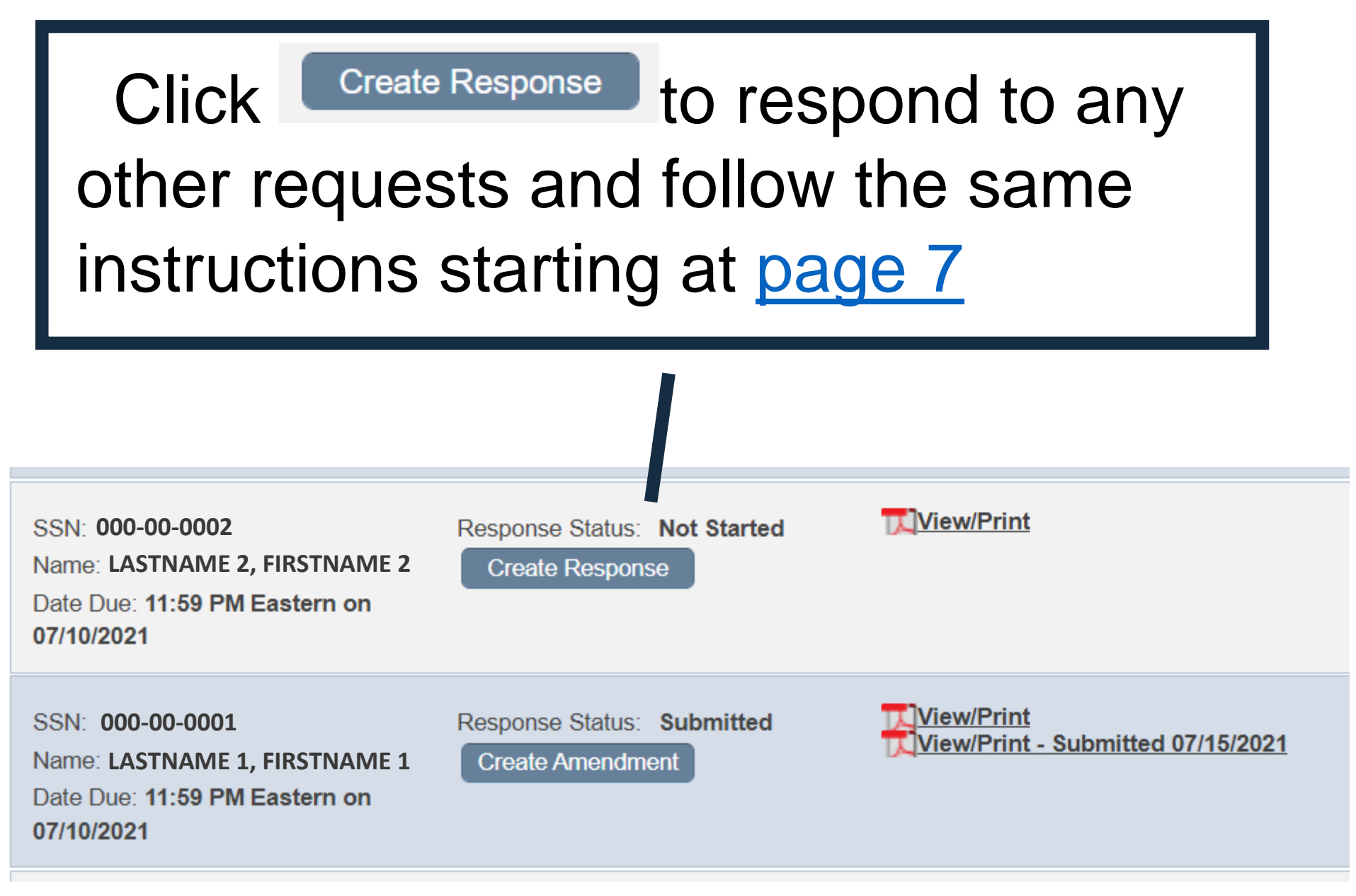

**Claimant and Employer Identification** 

<span id="page-21-0"></span>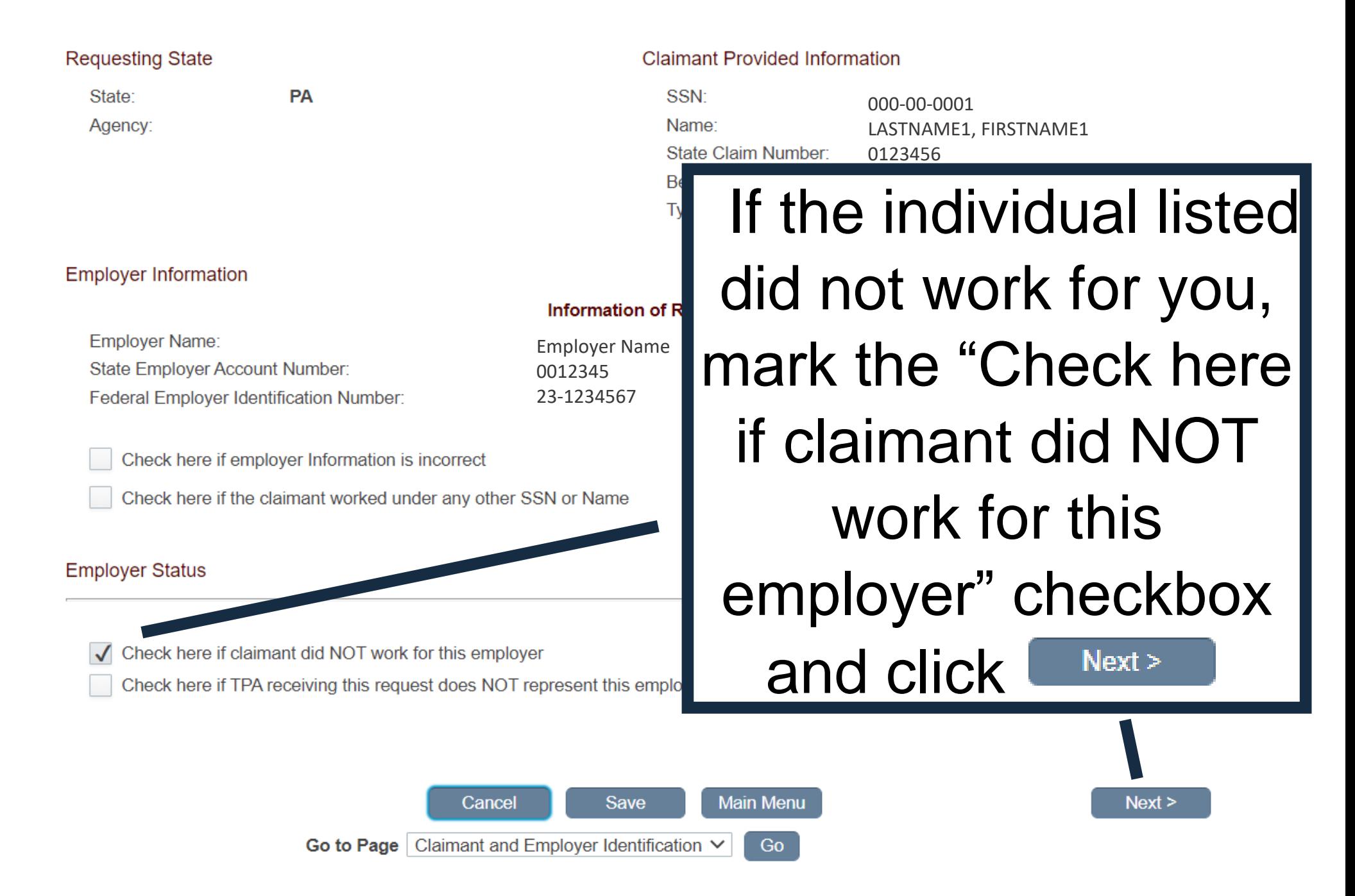

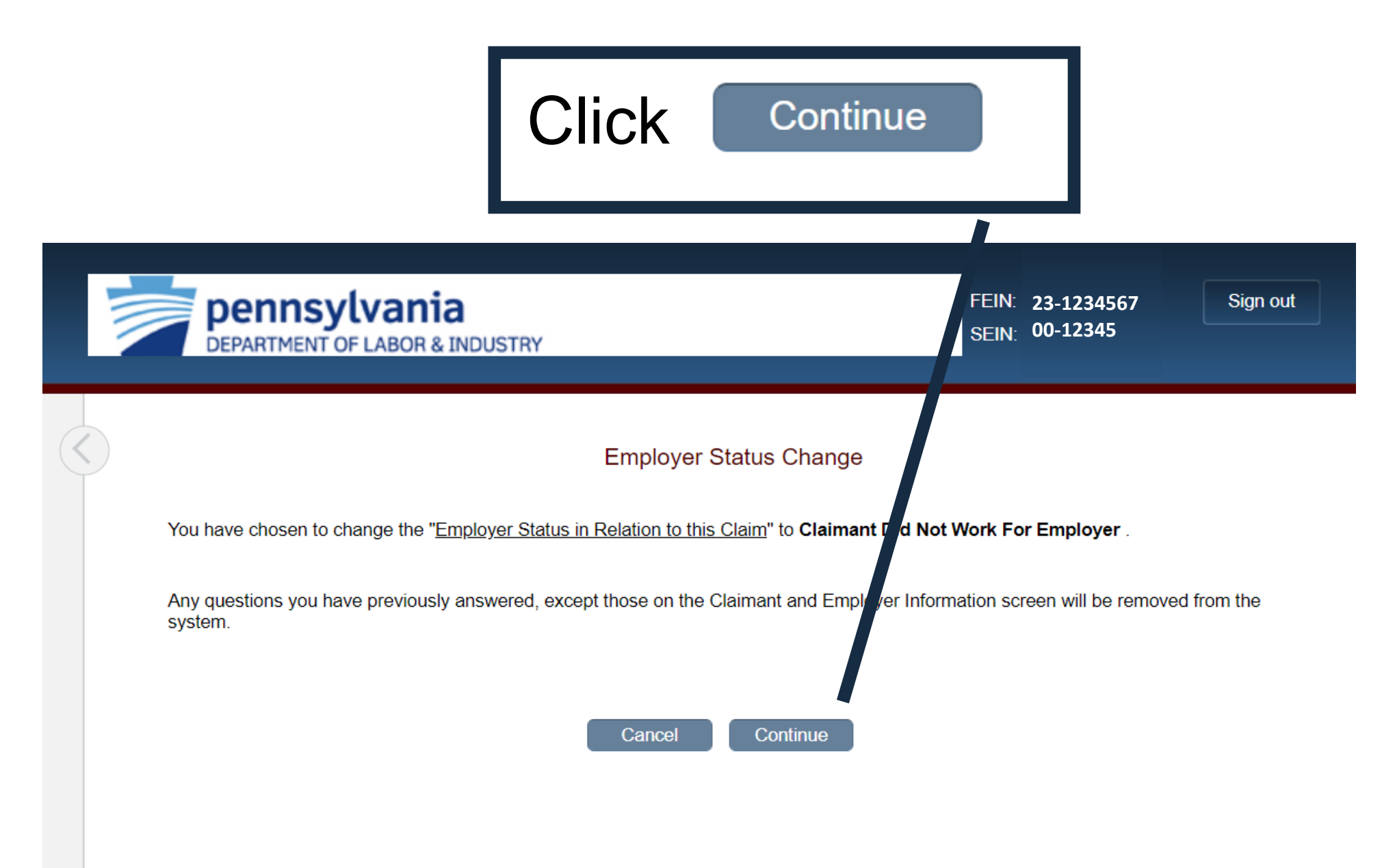

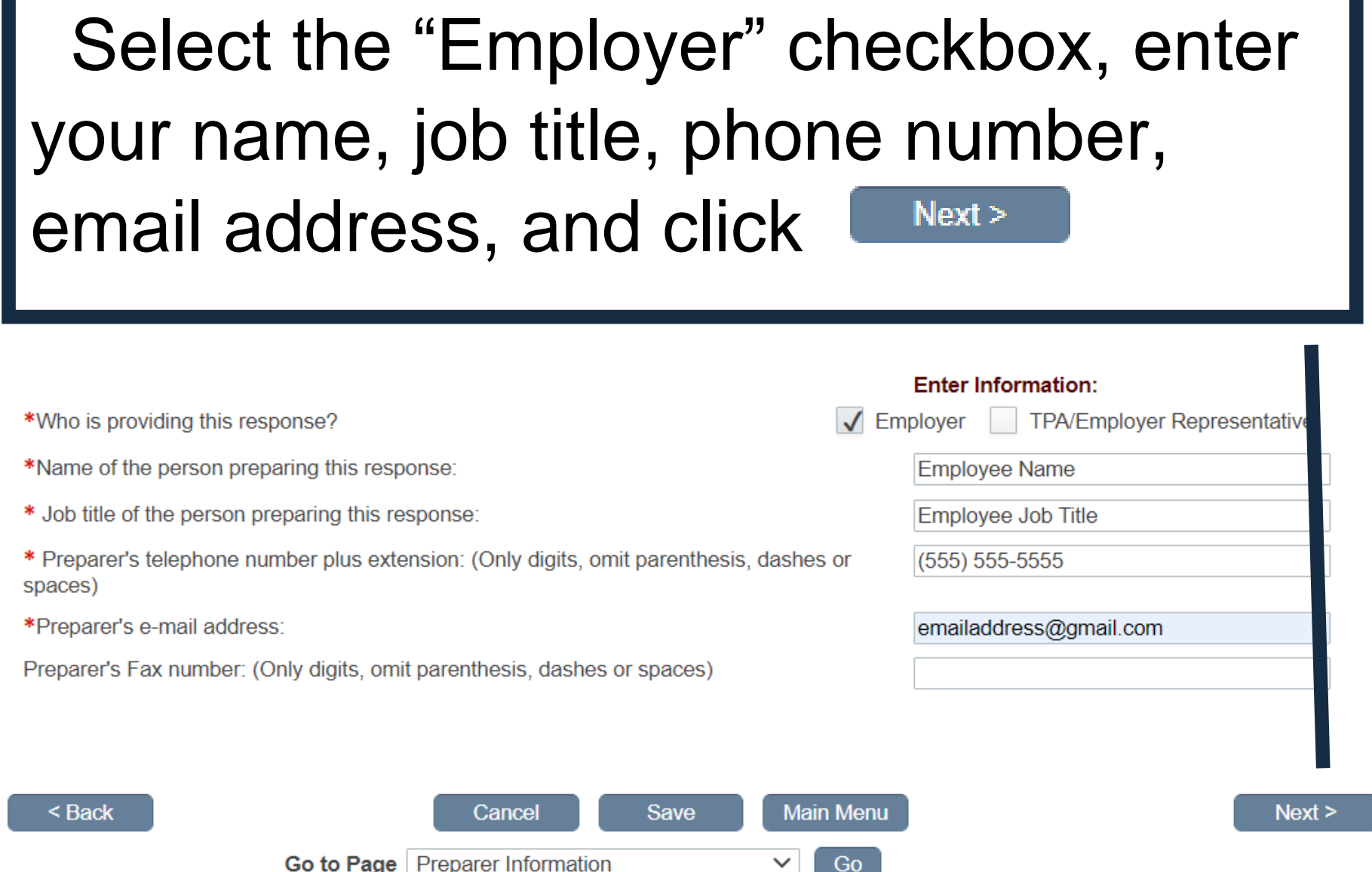

Ÿ

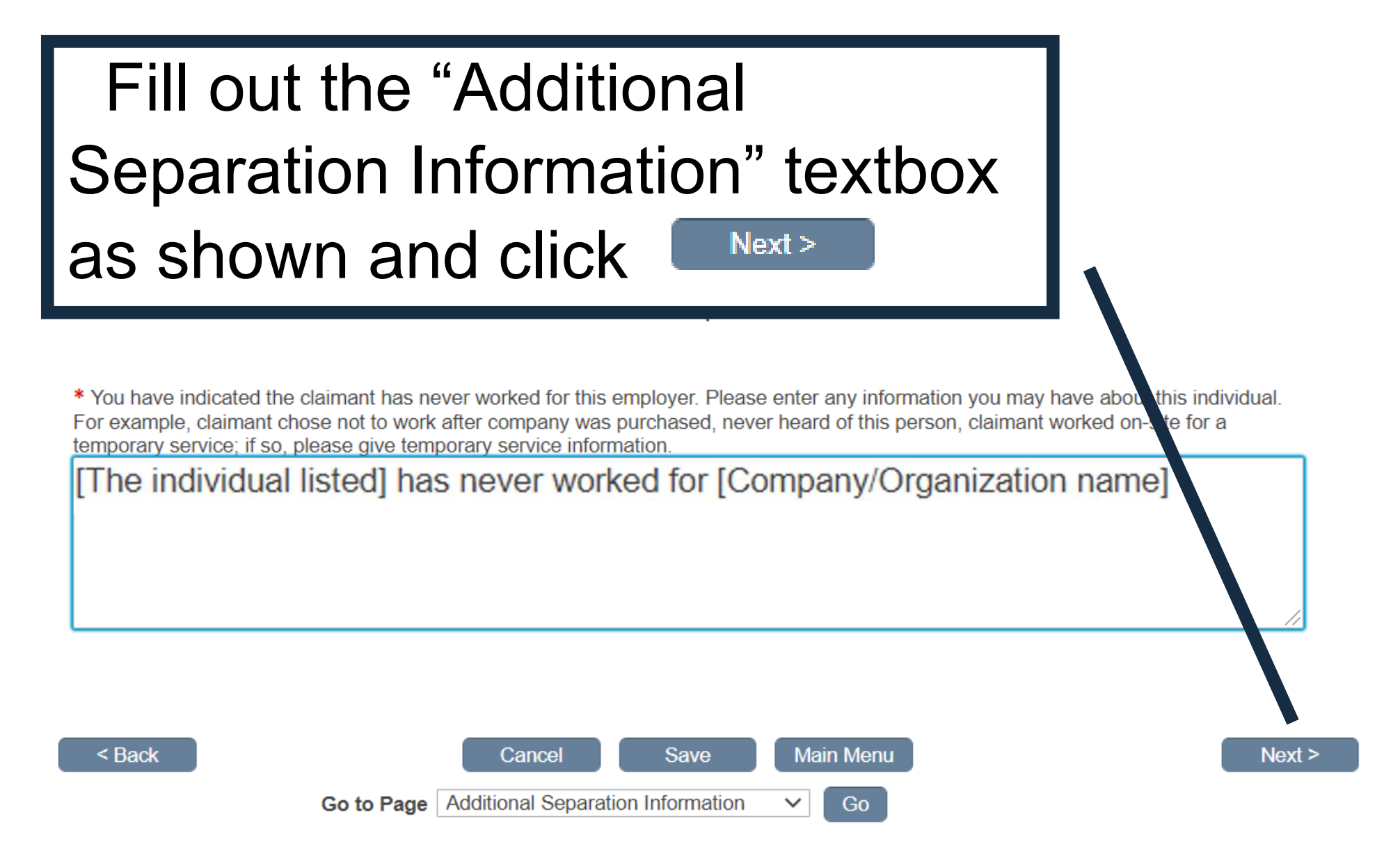

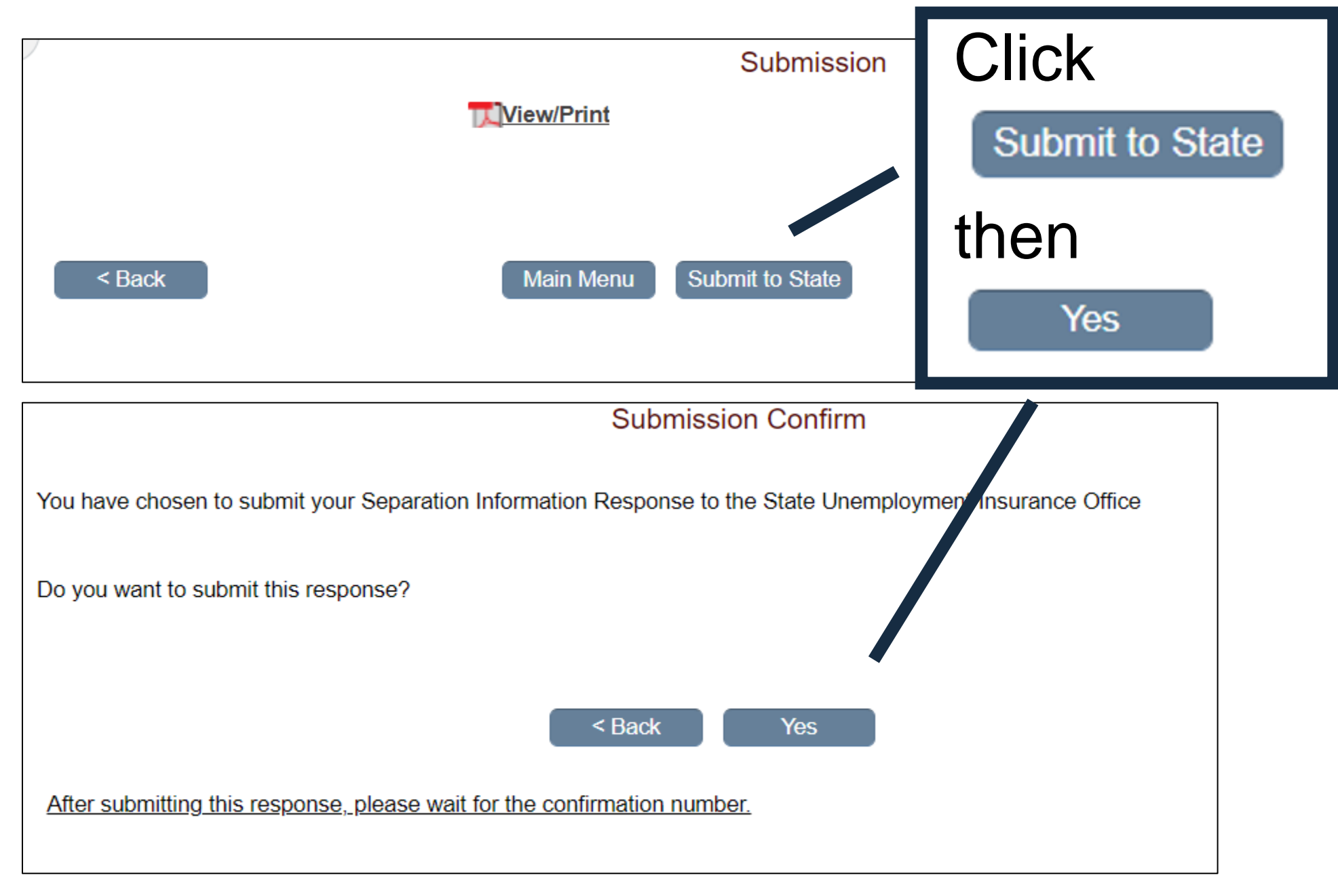

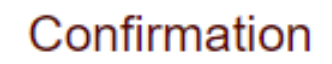

**Click** 

**Main Menu** 

I

Your response has been accepted. Your confirmation number is: 5229 9558 a7b9 460e a616 8dea 4a70 563011

Please print or download this pdf and keep with your records.

**Niew/Print** 

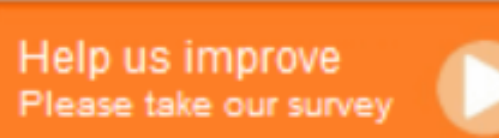

**Main Menu** 

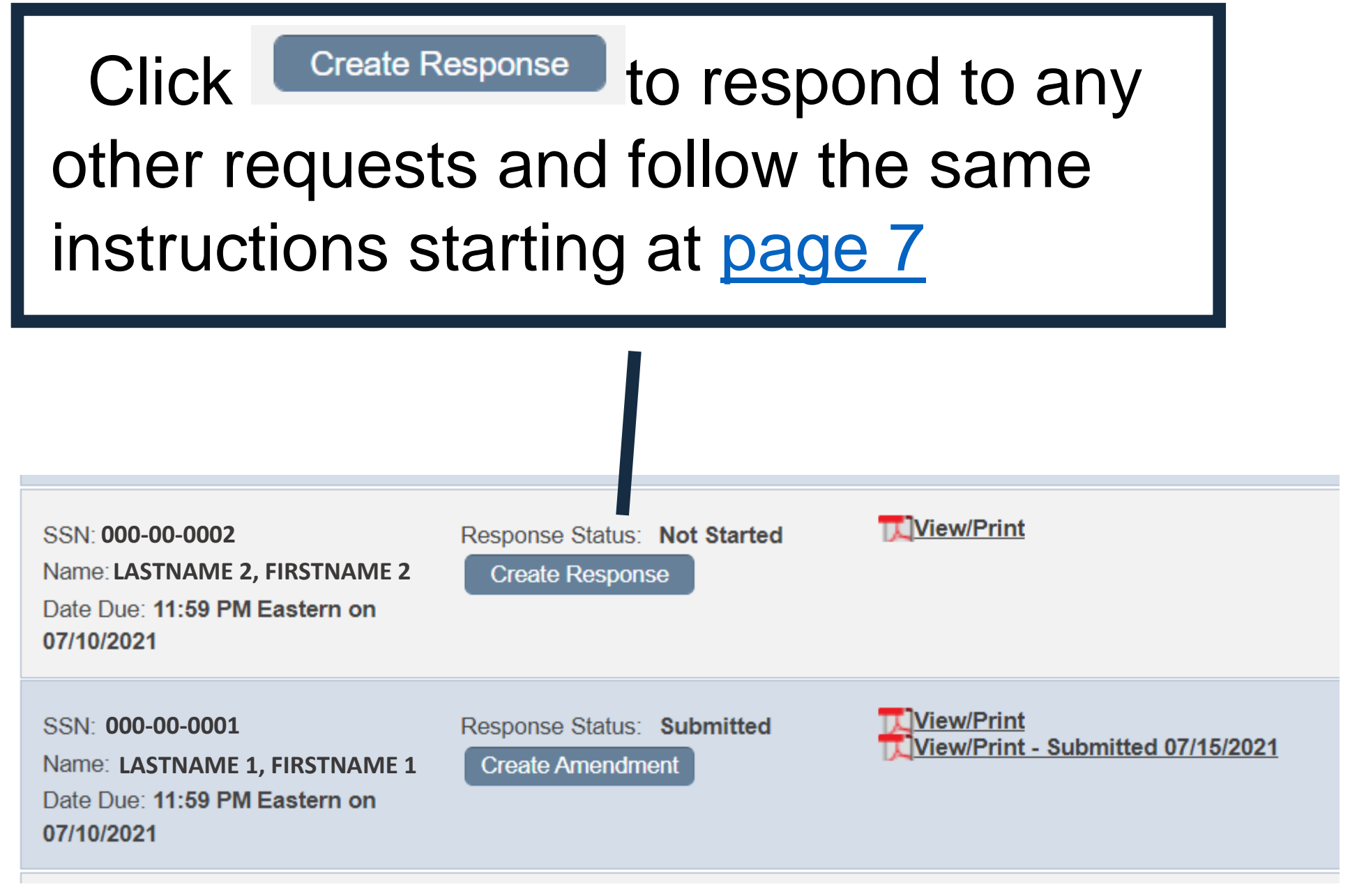